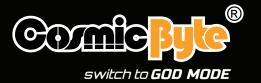

# Neutrino

**GAMING HEADSET** 

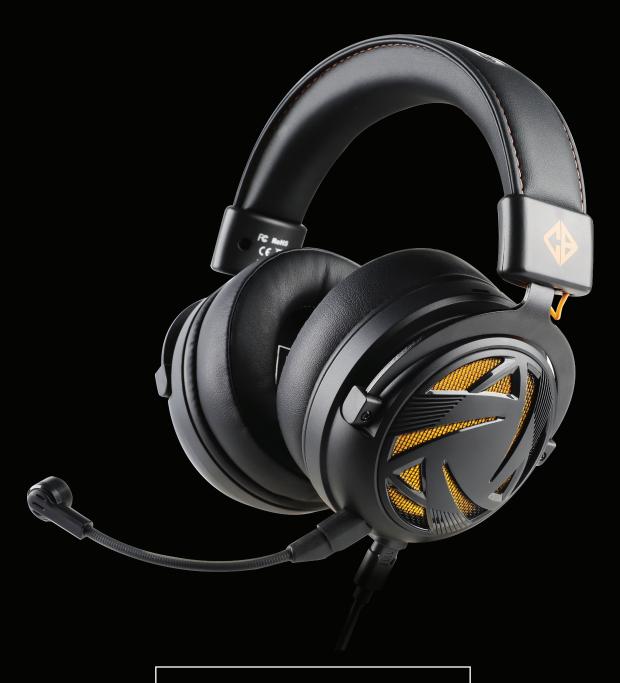

**USER MANUAL** 

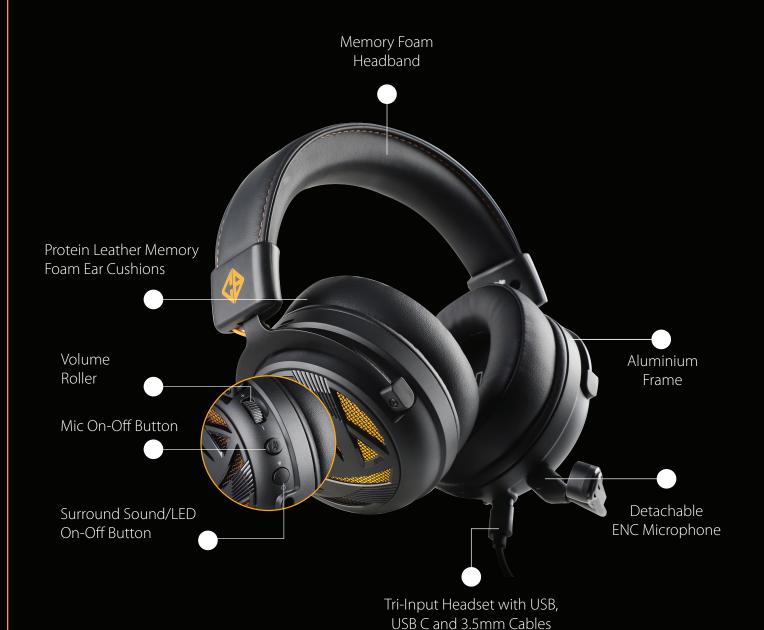

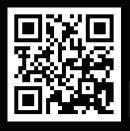

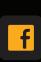

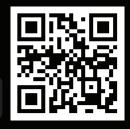

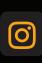

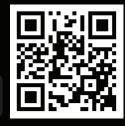

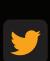

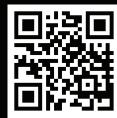

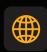

# **Specifications**

# Speaker:

• Speaker Type: 50mm dynamic speaker

• Speaker Impedance:  $32\Omega$ 

• Frequency range: 20Hz~20kHz

Sensitivity (Headset)

(dB/mW):  $100\pm3$ dB at 1KHz/mW(IEC-318

• Polarity: L&R cophase

# Microphone:

• Microphone type: ECM

• Directivity: Omnidirectional

• Sensitivity (dBV/Pa): -45+/-4dB(0dB=1V/Pa at 1KHz) 2V/2.2K

• Frequency range (Hz): 100Hz ~10KHz

• S/N Ratio: 60dB

# **Features**

• Dolby Atmos: Yes with Dolby Access App

• 7.1 Surround sound: Yes with Software

• ENC Function: Yes

• LED: Yes

• Mute Function: Yes

• Volume Control: Yes

• Type-C - 3.5mm Cable: 1.5m

• Type-C - USB Cable: 1m

• Type-C - Type-C (1m): 1m

• Compatibility: PC, Mobiles, Tablets, PS4, PS5, Xbox

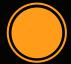

## **Multi-Function Button:**

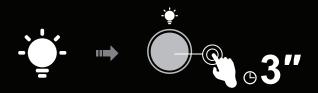

Press for 3 seconds: LED Light on/off

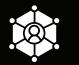

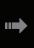

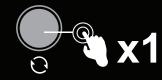

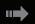

Tap: Sound Mode Switch

- (1) 7.1 Surround Sound: "surround sound on " (2) Stereo Sound: " surround sound off "  $^{\prime\prime}$

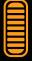

## Volume Control Wheel:

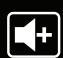

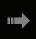

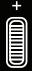

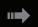

Scroll upward: Volume +

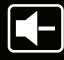

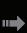

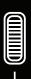

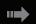

Scroll downward: Volume -

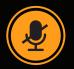

## Mic Mute Button:

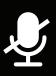

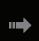

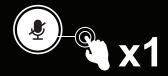

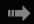

Tap: Microphone on/off

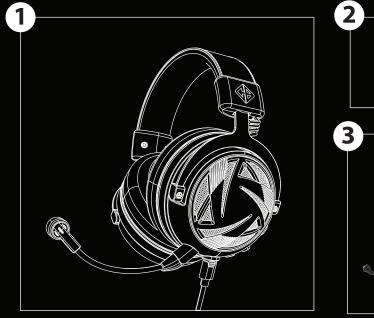

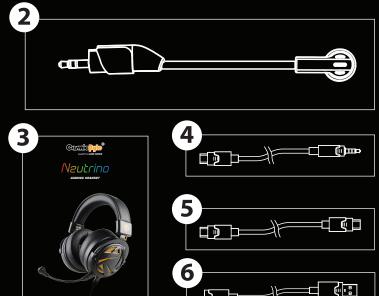

USER MANUAL

- 1 Cosmic Byte Neutrino Gaming Headset
- 4 USB to USB-C Extender

2 Detachable Microphone

5 Type-C Audio Cable

3 User Manual

6 3.5mm Audio Cable

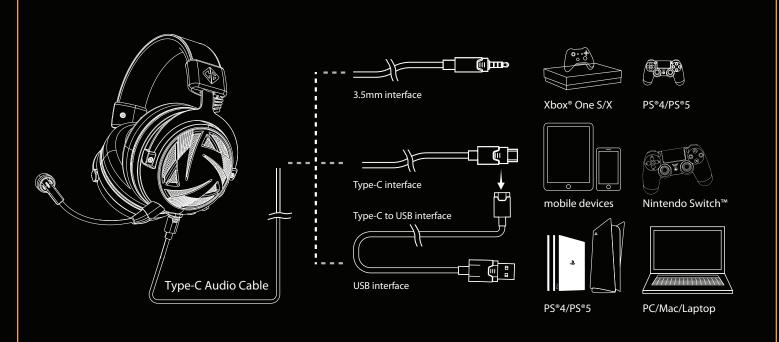

# **USING DOLBY ATMOS ON PC**

#### Cosmic Byte Equinox Neutrino Headset is a Dolby Atmos certified headset.

To use Dolby Atmos on Windows you will need to download the Dolby Access Application from the Windows Store

#### **Steps to Download**

1. Search for Microsoft Store in your start menu and open it. Once Opened, search for Dolby Access in the store.

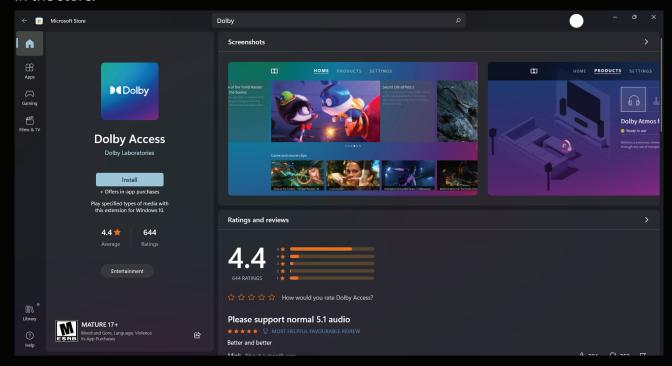

- 2. Install the Dolby Access Application. If it shows as trial version do not worry and download it.
- 3. Now Open the Dolby Access application after the download is complete.

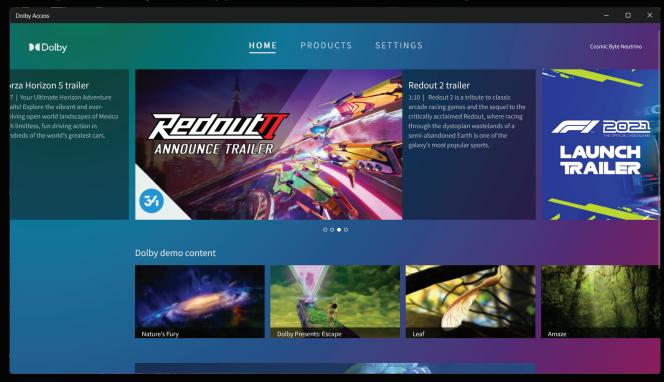

**4.** Plug the Cosmic Byte Neutrino Headset into the PC. You will notice that the Application has automatically detected the headset and activated the Dolby Atmos sound under the Products Tab.

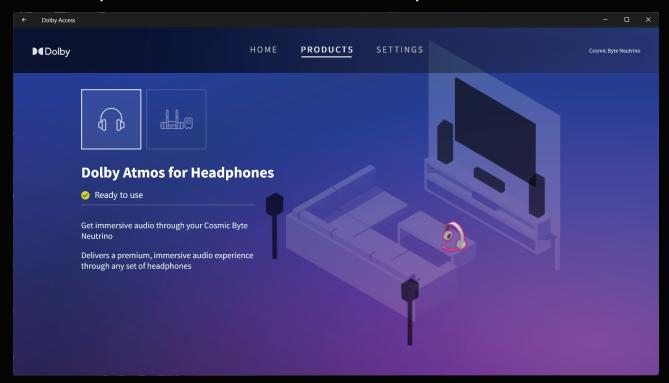

**5.** Go to the Settings Tab and choose the audio options you require and experience immersive sound with Dolby Atmos.

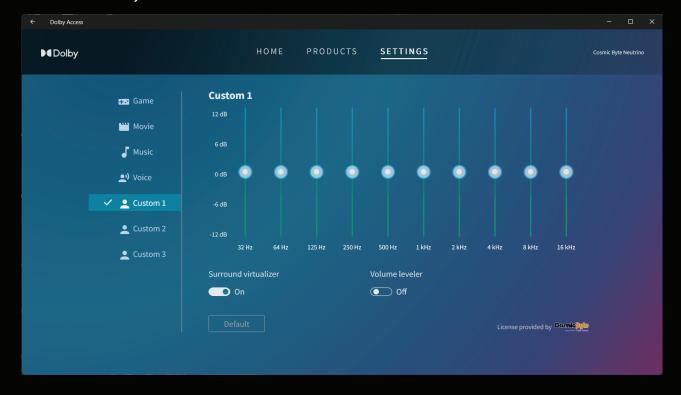

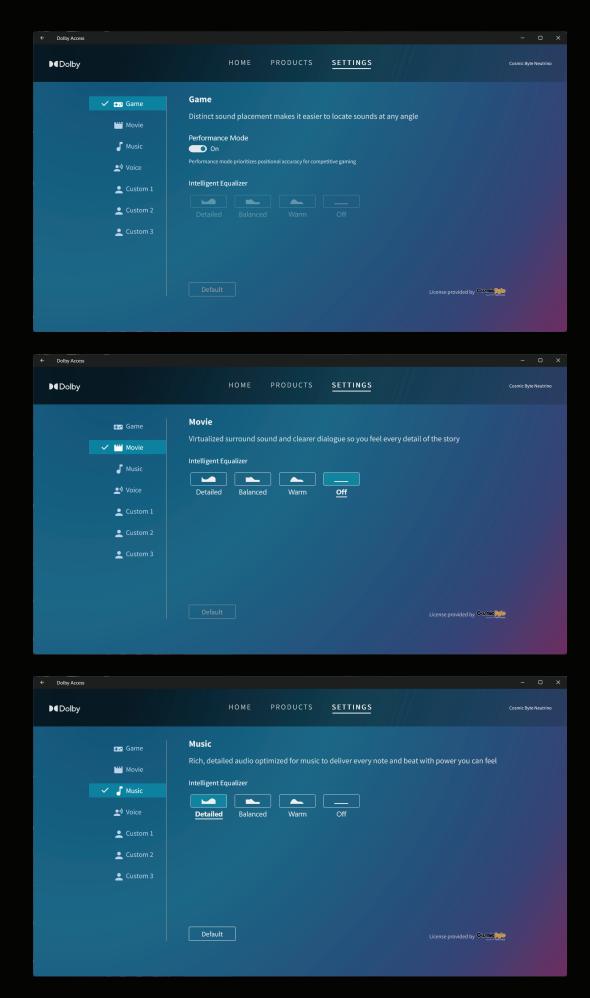

Kindly Note: For the headset to work with Dolby Atmos, you need the Dolby Access app. Atmos will not work without it. Dolby Atmos sound is only available on Windows PC. It will not work on other devices.

#### USING THE COSMIC BYTE 7.1 SURROUND SOUND APP

The Cosmic Byte Equinox Neutrino headset is also accompanied with a 7.1 surround sound software. You can download the software by visiting the website **www.thecosmicbyte.com** 

Note: We recommend you use only one software at a time. Do not use both Dolby Access and 7.1 Software together. This might cause issue with the sound quality.

#### USING THE HEADSET WITH MOBILES & TABLETS

To use the headset with mobiles you can connect the headset using the 3.5mm jack or through USB C.

Note: USB C may not work with all mobile devices due to limitations of the mobile manufacturer. You will have to enable USB OTG functionality on the mobile device for it to detect the headset. If your mobile does not detect the headphone using USB C please connect it using 3.5mm jack.

### USING THE HEADSET WITH PLAYSTATION 4 and 5

To use the headset with PS4/PS5 you can connect the headset using the 3.5mm jack on the controller or through USB.

Volume can be controlled from the Playstation Audio Settings.

#### USING THE HEADSET WITH XBOX

To use the headset with Xbox you can connect the headset using the 3.5mm jack on the controller. The headset will not work using USB on Xbox.

# **Support details**

Phone: 1800 31300 7700 (Mon-Fri 10am to 5PM)

Email: cc@thecosmicbyte.com

# Warranty

The headphone carries 1 Year warranty against manufacturing defects only. Physical, Water damage and Tampered products are not covered under warranty.

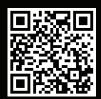

Scan the QR code to know the Warranty Claim Procedure.

# FAQ's

Support.thecosmicbyte.com